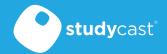

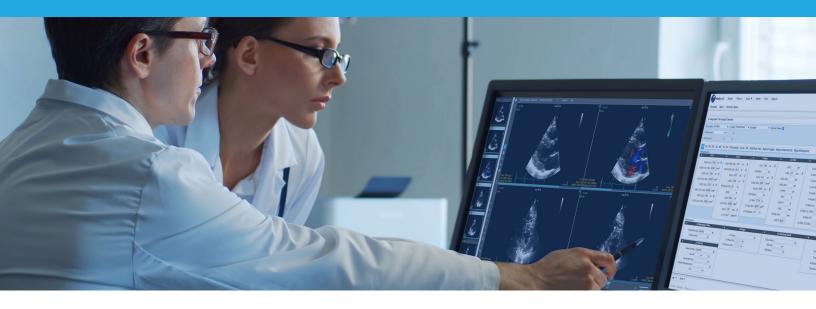

# **Studycast Integration Program**

Seamlessly integrate imaging AI with the Studycast system, out of the box.

Leverage our built-in integration with your AI vendors of choice with a simple request-and-activate process.

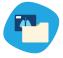

Send your studies to Studycast, as usual.

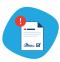

Select the study/images to send one or more Integration Partners. In moments, you will be alerted of the resulting AI analysis data directly in the Studycast worksheet.

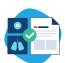

Approve some, all, or none of the results. It's entirely up to you. Al-generated results display their source in the final report, providing you and your colleagues with total transparency.

## Ready to get started?

- 1. In the Studycast Admin tools, navigate to the Integration Partners tab (under Client Settings). This page lists our available Integration Partners.
- 2. Select the vendor you would like to integrate with. You will be directed to a page with instructions to activate your integration with this yendor.
- **3.** When the integration is active, a green check mark will appear on the partner's tile (as shown below). This means you're all set to begin forwarding studies!

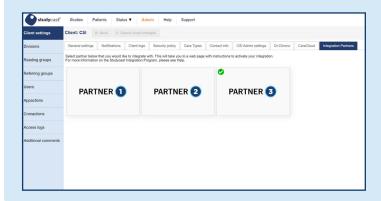

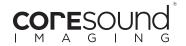

## **Our Integration Partners**

Connect to any of our Integration Partners within a few hours. Explore imaging AI, demystified.

Al vendors offer tools to identify often underdiagnosed issues, complete a full set of measurements for certain exams, and provide additional diagnostic evaluations that either your current equipment does not support, or your staff is not trained to perform. The Studycast system enables access to these Al analysis tools in a frictionless workflow that allows you to evaluate how reliable they are, and which tools will work for you.

#### **Forward Studies**

From the Studies page, you can select one or more studies and manually forward them with Batch Actions.

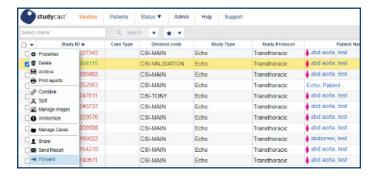

If you would like studies to automatically route to a vendor, the Studycast support team can help you set up routing rules. Contact support to learn more.

### Fine-grained control

The Studycast Integration Program puts the power in your hands. All data received from Al partners requires your approval before populating the worksheets. You choose the exact measurements and observations that are used, maintaining complete control without sacrificing efficiency.

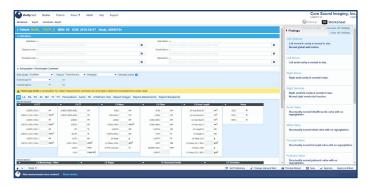

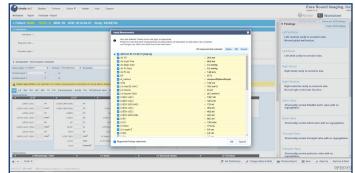

# Transparency

In the worksheet, values acquired through AI partners are flagged for visibility. Those same values will be displayed in the final report with a footnote, ensuring transparency throughout your imaging and reporting workflow.

For more information about the Studycast Integration Program, or to schedule a demo, **contact us**.

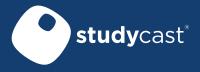

www.corestudycast.com

5510 Six Forks Road, Suite 200 Raleigh, NC 27609 **Office:** 919.277.0636

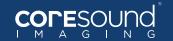